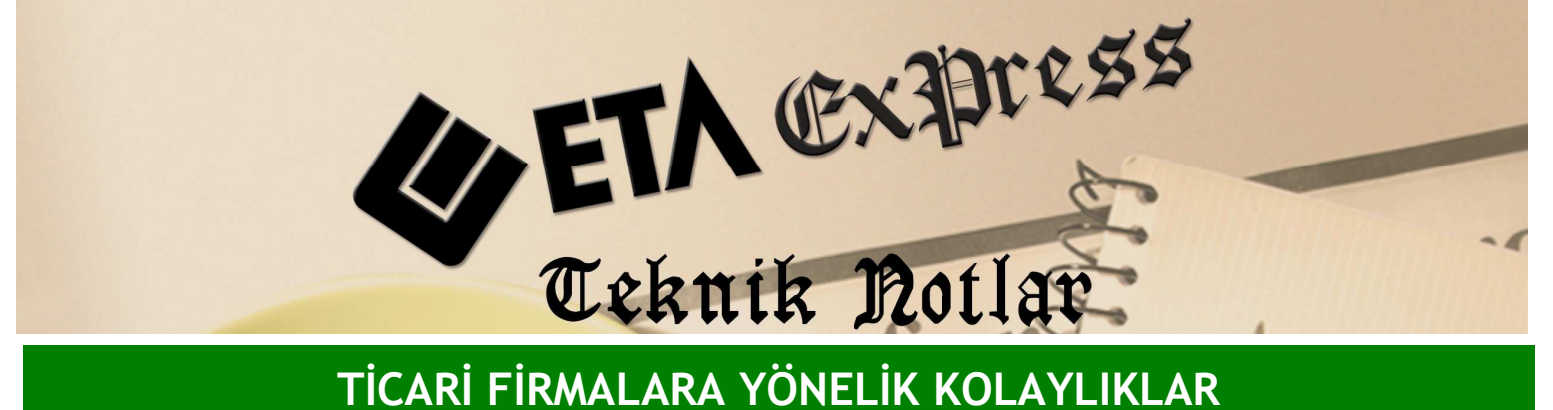

Đ**lgili Versiyon/lar :** ETA:SQL, ETA:V.8-SQL Đ**lgili Modül/ler :** Genel

## DİNAMİK EXCEL BAĞLANTISI

MS Excel'den açık veritabanı platformuna sahip programımız ETA'nın verilerine ulaşıp ve online verileri güncellecek şekilde kendi raporlarınızı kendiniz tasarlayabilirsiniz.

Excel'de uzun süren uğraşlar sonucunda veri tabloları hazırlıyor olabilir, özet tablolar ile analizler oluşturuyor olabilir ve bu analizleri sunmak için grafikler hazırlıyor olabilirsiniz. Bütün bunları Excel'den birkez tasarlamanız yeterlidir.

Dinamik bağlantı sayesinde Excel'den bir kez eriştiğiniz ve tasarladığınız ETA verileri sürekli olarak güncel kalacaktır. ETA'ya girdiğiniz her veri Excel ile kurulan bu dinamik bağlantı ile anında Excel tablonuzda da yerini alır. Kayıt ettiğiniz Excel tablosuna her girdiğinizde Excel verileri ETA'ya bağlanarak güncellenir.

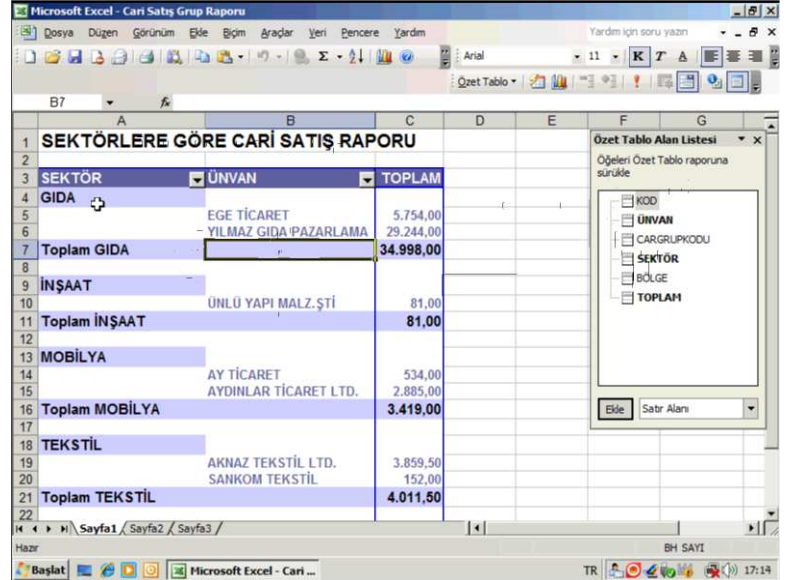

Örneğin Ekran 1'deki gibi Excel'de cari satış grup raporu oluşturmuş olalım.

**Ekran 1 :** Cari Satış Grup Raporu ekranı

Bu Excel tablomuzdan ETA'nın verilerine direk dinamik bağlantı yapılmıştır. Excel tablosu içinde bir sahayı tıkladığımızda çıkan Özet tablo alan listesinden ETA'dan hangi alanları bu rapora çekmek istediğimizi görebiliriz. Bu alanlara göre Excel'deki rapor tasarlanmış durumdadır.

Ekran 2'deki örnek Excel raporumuzda ETA'daki cari kartlarda yer alan sektör bilgileri, cari ünvan bilgisi ve toplam bilgileri yer almaktadır. Bu rapor her açıldığında Excel ETA programı ile direkt dinamik bağlantı yapıyor ve verileri güncelliyor. İstenirse bu güncelleme Excel'de belirlenen bir süreye bağlı olarak otomatik olarak yapılabilir.

Bu şekilde ihtiyacımız olan raporları Excel'de dizayn edip ETA programı ile dinamik bağlantı sağlayarak verilerin sürekli güncel tutulduğu farklı farklı raporlar türetebilirsiniz.

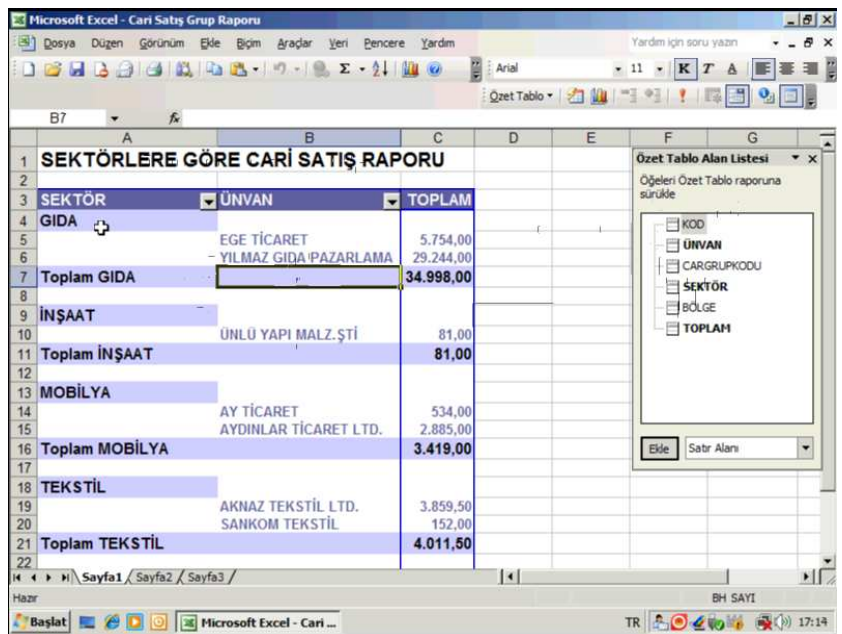

**Ekran 2 :** Örnek Excel raporu ekranı

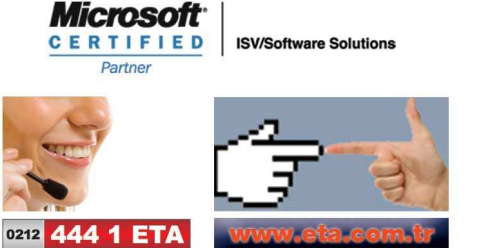